## **คู่มือการคัดเลือกผู้สมัครของสถานศึกษา รอบที่ 1 Portfolio**

ระบบรับสมัครนักศึกษามหาวิทยาลัยราชภัฏเชียงใหม่ รอบที่ 1 Portfolio ในส่วนของสถานศึกษา คัดเลือกผู้สมัครและดำเนินการจัดส่งข้อมูลให้กับมหาวิทยาลัย โดยเข้าสู่ระบบผ่านเว็บไซต์ https://www.tcas.cmru.ac.th/ เลือกส่วนสำหรับสถานศึกษา ดังภาพที่ 1

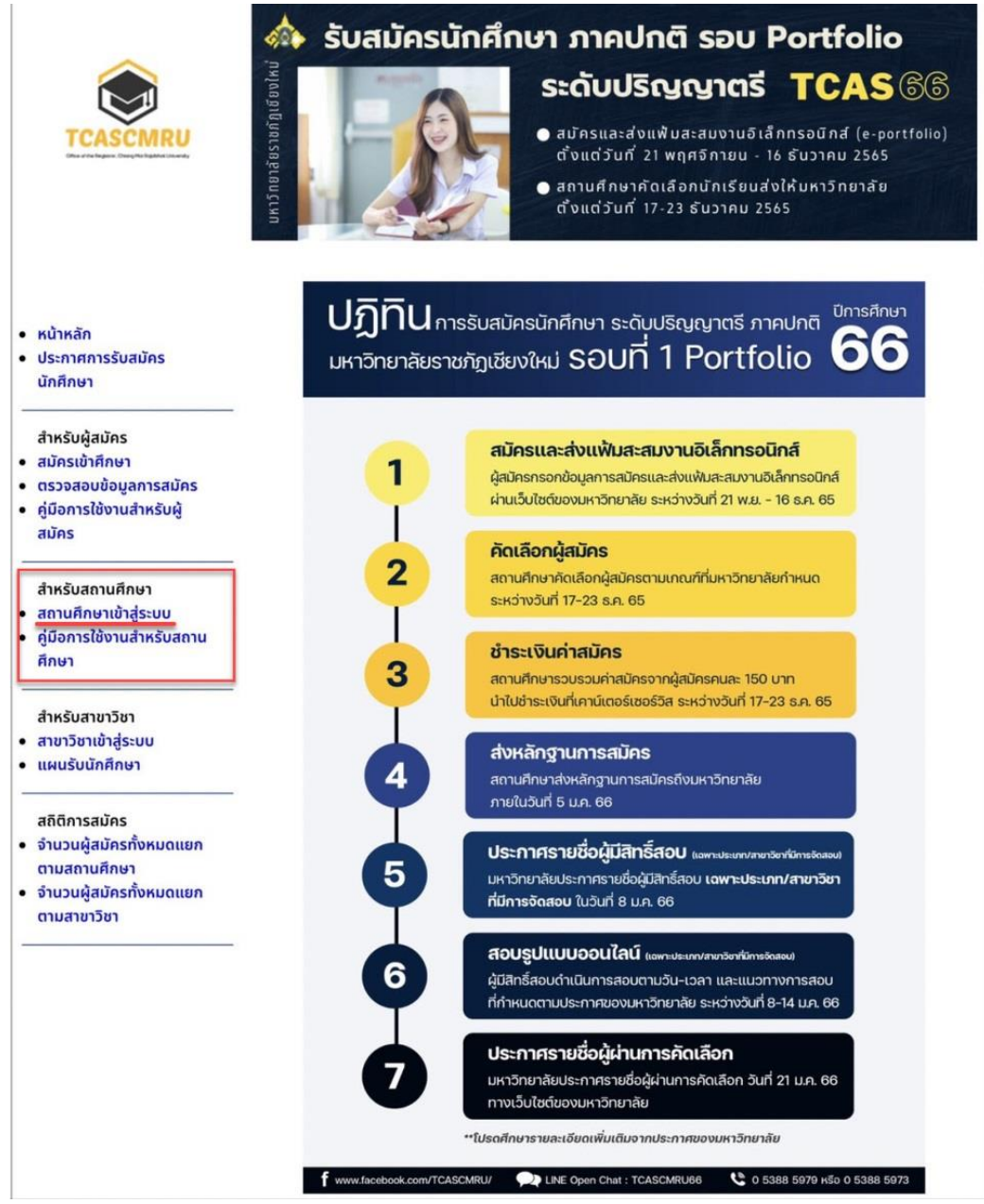

**ภาพที่ 1** แสดงหน้าจอรายการหลักส่วนสำหรับสถานศึกษา

## **การเข้าสู่ระบบ**

สถานศึกษาเข้าสู่ระบบ โดยเลือกรายการ สถานศึกษาเข้าสู่ระบบ จากนั้นกรอกชื่อผู้ใช้งานและรหัสผ่านที่ ทางมหาวิทยาลัยจัดส่งให้ทางไปรษณีย์ กดปุ่ม **เข้าสู่ระบบ** ดังภาพที่ 2

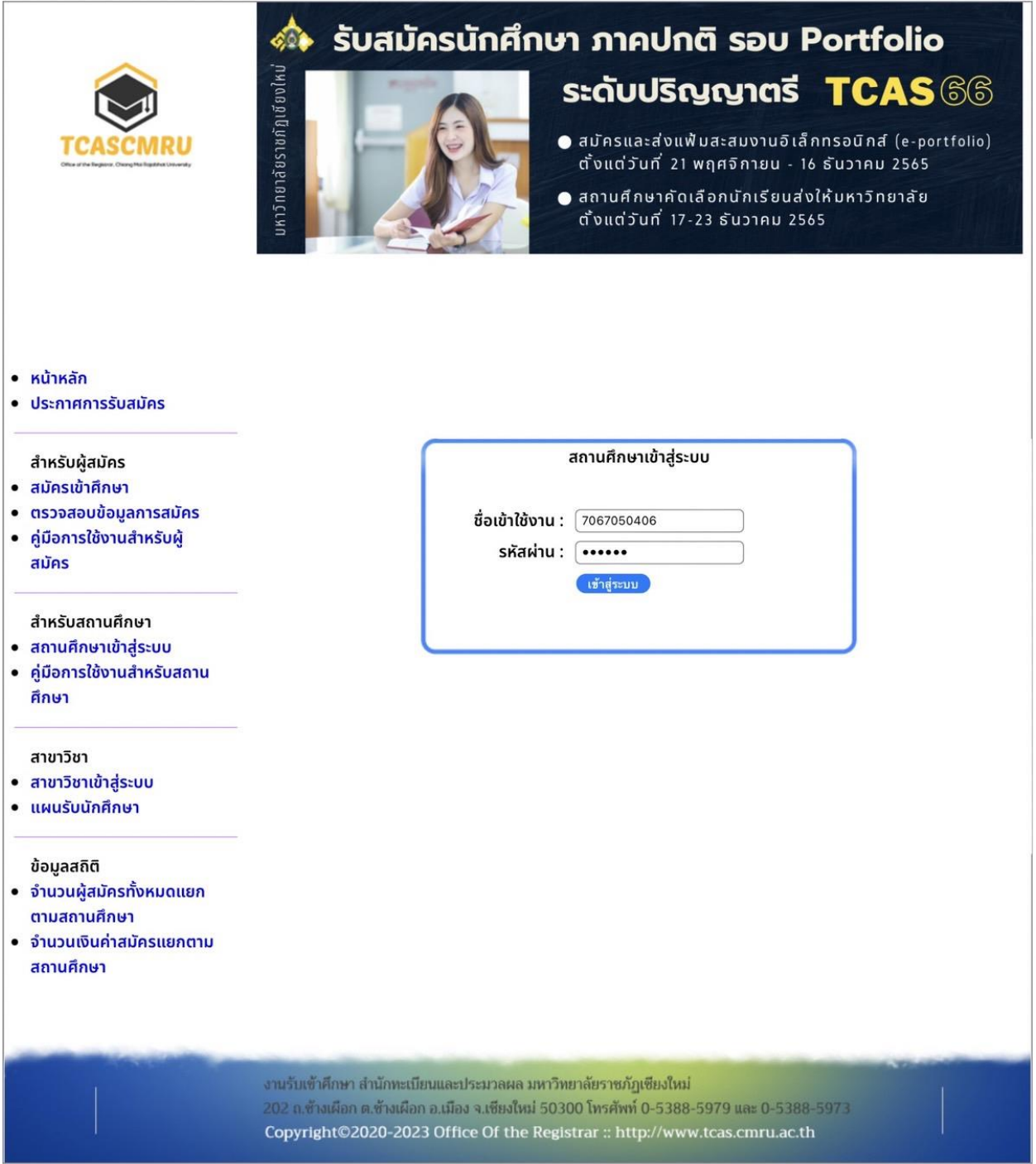

**ภาพที่ 2** แสดงการเข้าสู่ระบบของสถานศึกษา

### **การสมัครผ่านสถานศึกษา**

ในกรณีที่มีนักเรียนในสถานศึกษาของท่านไม่ได้ท าการสมัครในรอบที่ 1 Portfolio ภายในระยะเวลาที่ ้มหาวิทยาลัยได้กำหนดไว้ ผู้สมัครสามารถทำการสมัครผ่านการทำรายการของสถานศึกษา โดยให้สถานศึกษา ้เลือกรายการ **สมัครผ่านโรงเรียน** จากนั้นระบบจะนำไปสู่หน้าจอการสมัครของนักเรียนตามปกติ ดังภาพที่ 3

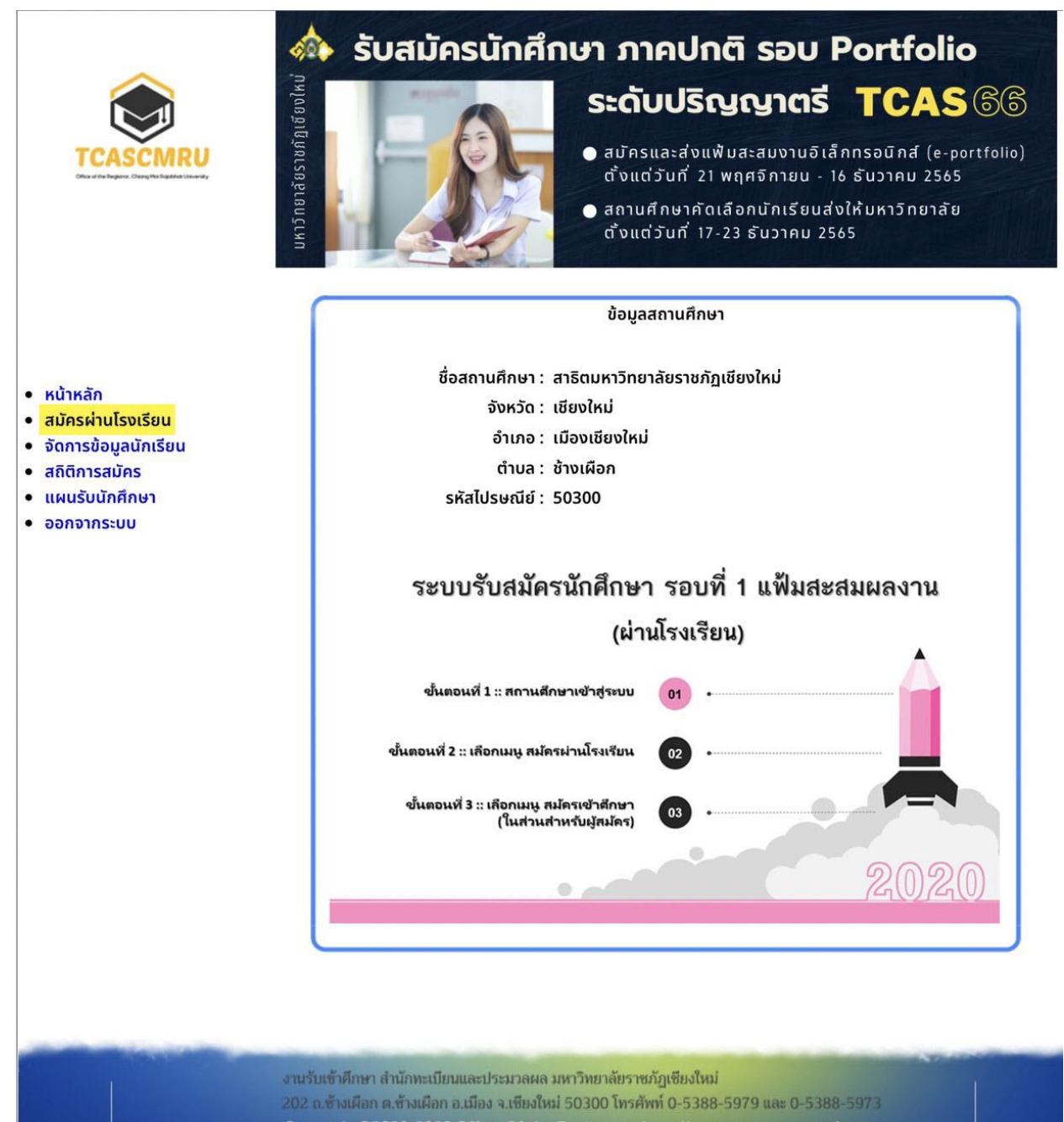

Copyright©2020-2023 Office Of the Registrar :: http://www.tcas.cmru.ac.th

**ภาพที่ 3** แสดงหน้าจอหน้าหลักของการเข้าสู่ระบบสมัครผ่านสถานศึกษา

## **การจัดการข้อมูลผู้สมัคร**

่ ในส่วนของการจัดการข้อมูลผู้สมัคร หมายถึง สถานศึกษาสามารถทำการคัดเลือกผู้สมัครที่อยู่ใน สถานศึกษาของตนเองส่งให้ทางมหาวิทยาลัย อีกทั้งยังสามารถตรวจสอบข้อมูลแฟ้มสะสมผลงานของผู้สมัคร ประเภทการสมัคร รวมถึงสามารถแก้ไขข้อมูลประเภทการสมัคร สาขาวิชาที่สมัคร และเกรดเฉลี่ยสะสมของ ผู้สมัครได้อีกด้วย

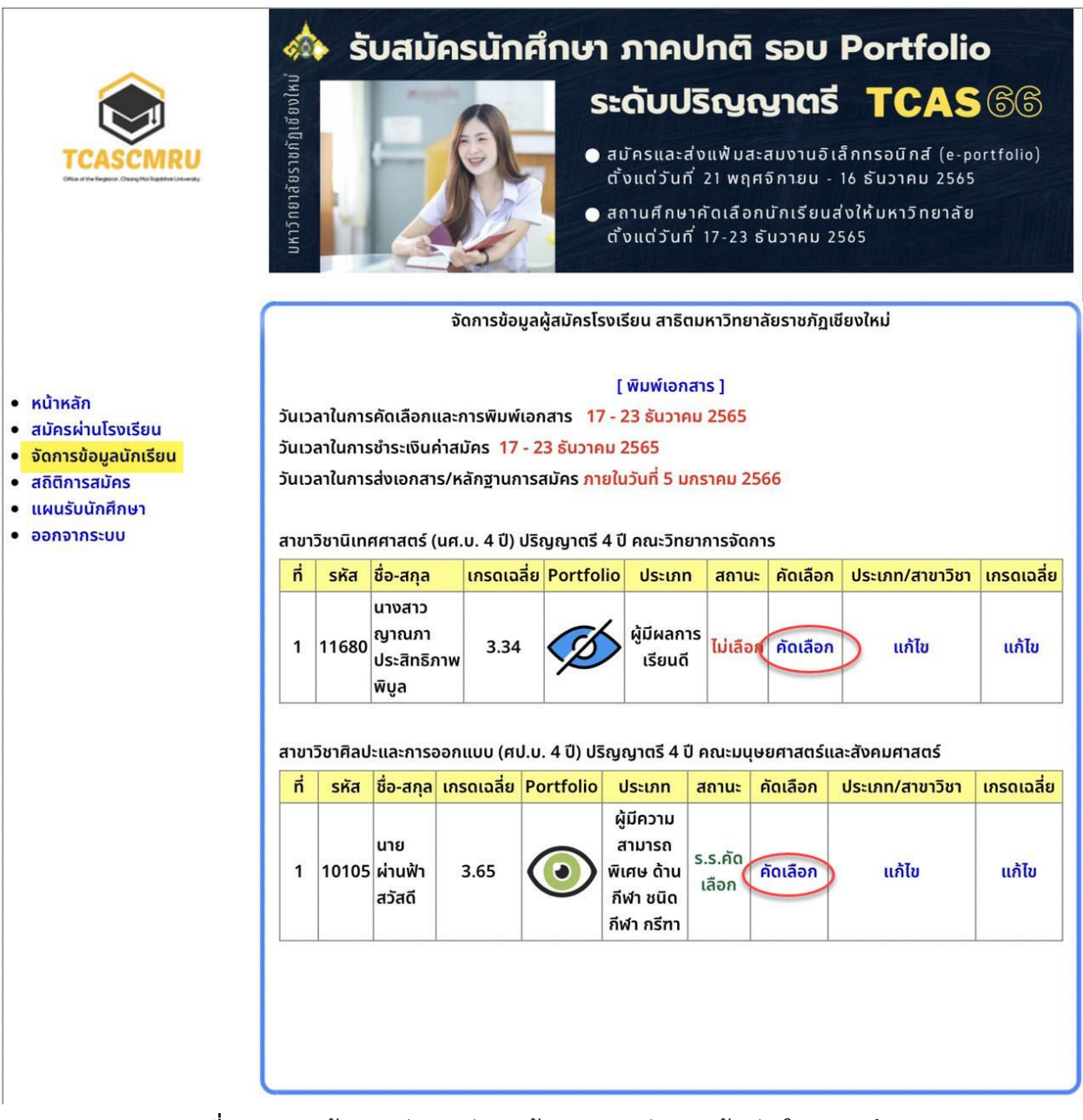

**ภาพที่ 4** แสดงหน้าจอหลักการจัดการข้อมูลการสมัครของผู้สมัครในสถานศึกษา

ในส่วนการจัดการข้อมูลผู้สมัคร สถานศึกษาคลิกที่ **คัดเลือก** ระบบจะแสดงหน้าจอตามภาพที่ 5 ให้ ี สถานศึกษาทำการกรอกผลการคัดเลือก โดยเลือกจากรายการที่ปรากฏประกอบด้วย รอผล ร.ร.คัดเลือก และไม่ เลือก ตามภาพที่ 6 โดยสถานศึกษาสามารถใช้ดุลพินิจในการคัดเลือกผู้สมัครตามที่เห็นสมควร

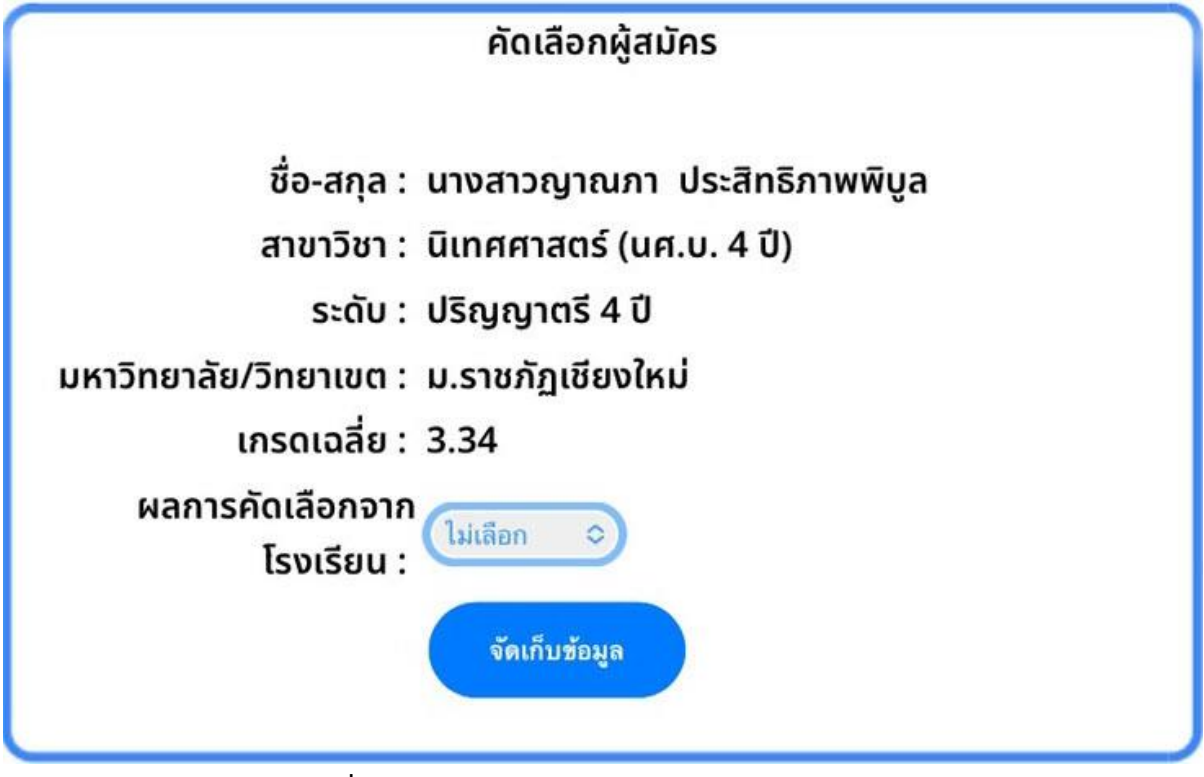

**ภาพที่ 5** แสดงหน้าจอการคัดเลือกผู้สมัครของสถานศึกษา

ในกรณีที่มีผู้สมัครมีคุณสมบัติไม่ตรงตามที่มหาวิทยาลัยประกาศ หรือไม่ชำระเงินค่าสมัครรวมทั้งไม่ส่ง แฟ้มสะสมผลงานเข้าสู่ระบบให้สถานศึกษาเลือกผลการคัดเลือกเป็น ไม่เลือก และกรณีที่ผู้สมัครต้องการจัดส่ง แฟ้มสะสมผลงานเพิ่มเติมสามารถเข้าไปแก้ไขเปลี่ยนแปลงข้อมูลในส่วนของรายการ สมัครผ่านโรงเรียน หลังจาก ส่งผลการคัดเลือกเรียบร้อยแล้วให้กดปุ่ม **จัดเก็บข้อมูล** ระบบจะแจ้งให้ทราบถึงสถานการณ์จัดเก็บข้อมูล ดังภาพที่ 7

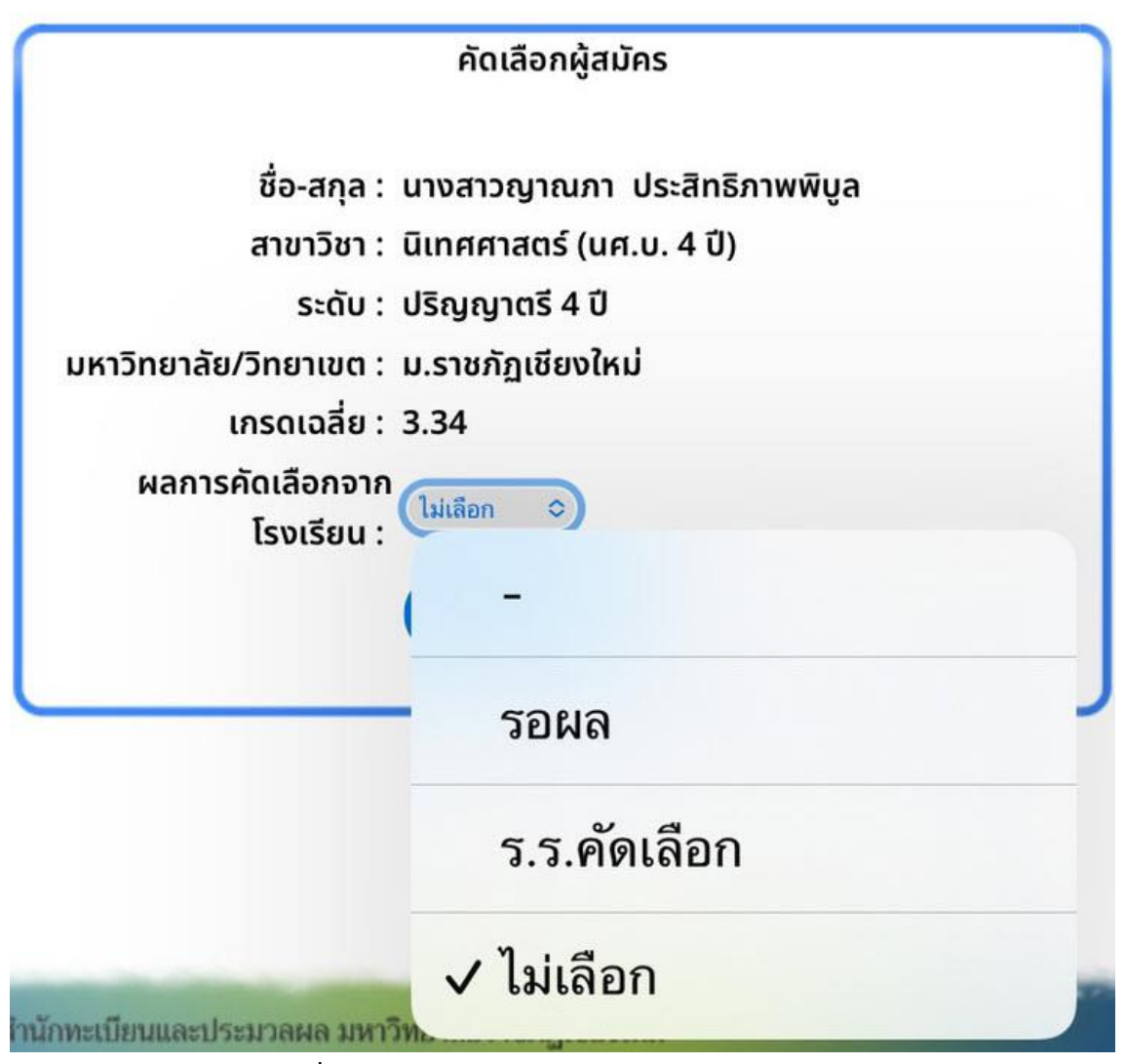

**ภาพที่ 6** แสดงสถานะการส่งผลการสมัครของสถานศึกษา

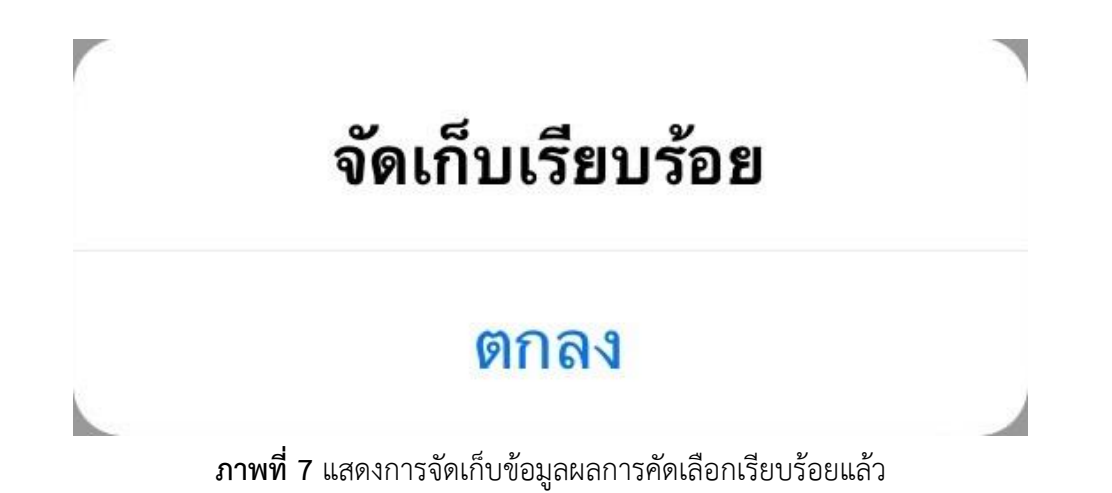

ในกรณีที่ผู้สมัครต้องการแก้ไขประเภทการสมัคร หรือเปลี่ยนแปลงสาขาวิชาที่สมัคร ให้สถานศึกษาคลิกที่ **แก้ไข** ในคอลัมน์ประเภท/สาขาวิชา ตามภาพที่ 8

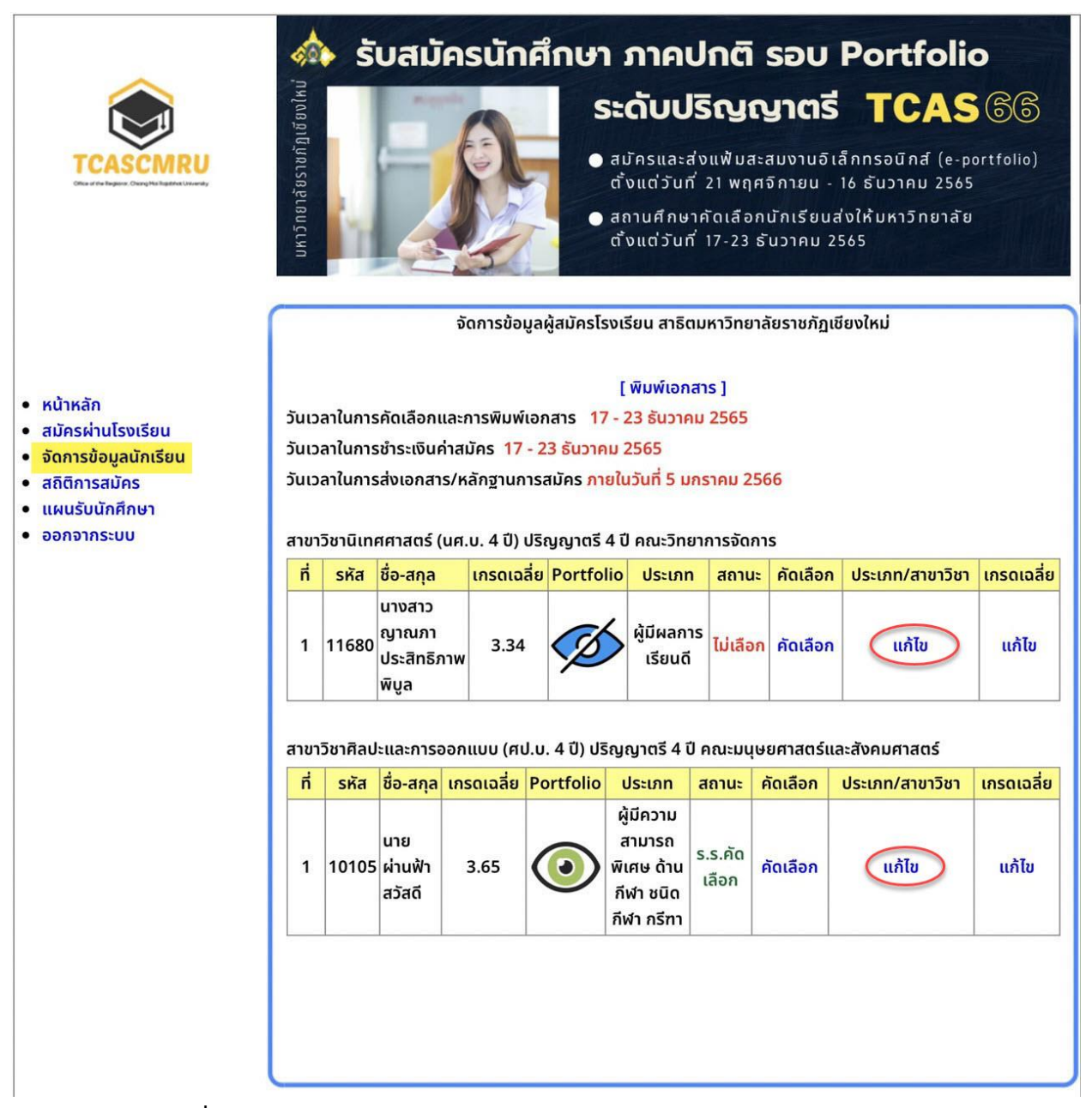

**ภาพที่ 8** แสดงหน้าจอหลักการแก้ไขประเภทการสมัครและสาขาวิชาของสถานศึกษา

เมื่อเข้าสู่หน้าจอการแก้ไขประเภทการสมัคร/สาขาวิชาแล้ว สถานศึกษาสามารถเลือกประเภทการสมัคร ตามรายการที่ปรากฏให้เลือก รวมทั้งสามารถแก้ไขเปลี่ยนแปลงสาขาวิชาที่สมัครตามต้องการ ทั้งนี้ต้องคำนึงถึง คุณสมบัติของผู้สมัครในแต่ละสาขาวิชา ได้แก่ วุฒิเดิม แผนการเรียนเดิม เกรดเฉลี่ยสะสม ตามข้อกำหนดในแต่ละ สาขาวิชา

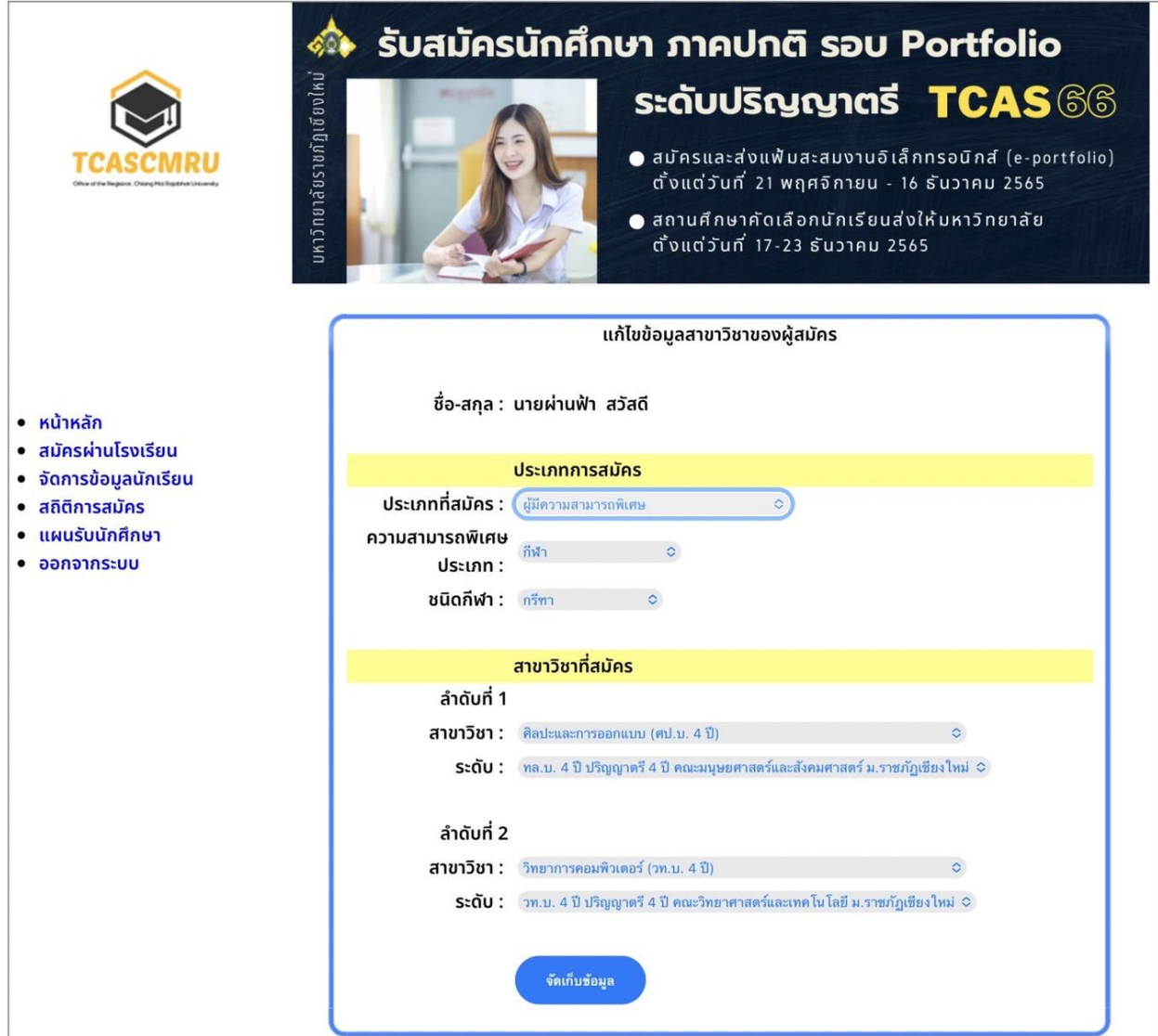

**ภาพที่ 9** แสดงรายละเอียดการแก้ไขข้อมูลประเภทการสมัครและสาขาวิชาที่สมัคร

เมื่อสถานศึกษาทำการแก้ไขข้อมูลเสร็จเรียบร้อยแล้ว ให้กดปุ่ม **จัดเก็บข้อมูล ระ**บบจะแจ้งเตือนให้ทราบ แสดงว่าได้ทำการจัดเก็บข้อมูลเข้าสู่ระบบของมหาวิทยาลัยเรียบร้อยแล้ว ดังภาพที่ 11

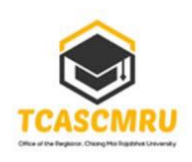

• หน้าหลัก • สมัครผ่านโรงเรียน • จัดการข้อมูลนักเรียน • สถิติการสมัคร • แผนรับนักศึกษา • ออกจากระบบ

# รับสมัครนักศึกษา ภาคปกติ รอบ Portfolio

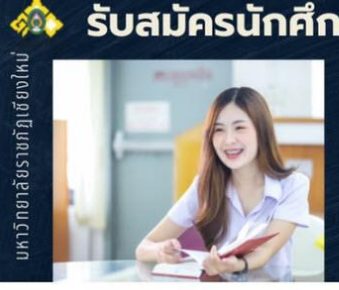

#### $\bullet$  สมัครและส่งแฟ้มสะสมงานอิเล็กทรอนิกส์ (e-portfolio) ตั้งแต่วันที่ 21 พฤศจิกายน - 16 ธันวาคม 2565

sะดับปริญญาตรี TCAS 66

 $\bullet$  สถานศึกษาคัดเลือกนักเรียนส่งให้มหาวิทยาลัย ตั้งแต่วันที่ 17-23 ธันวาคม 2565

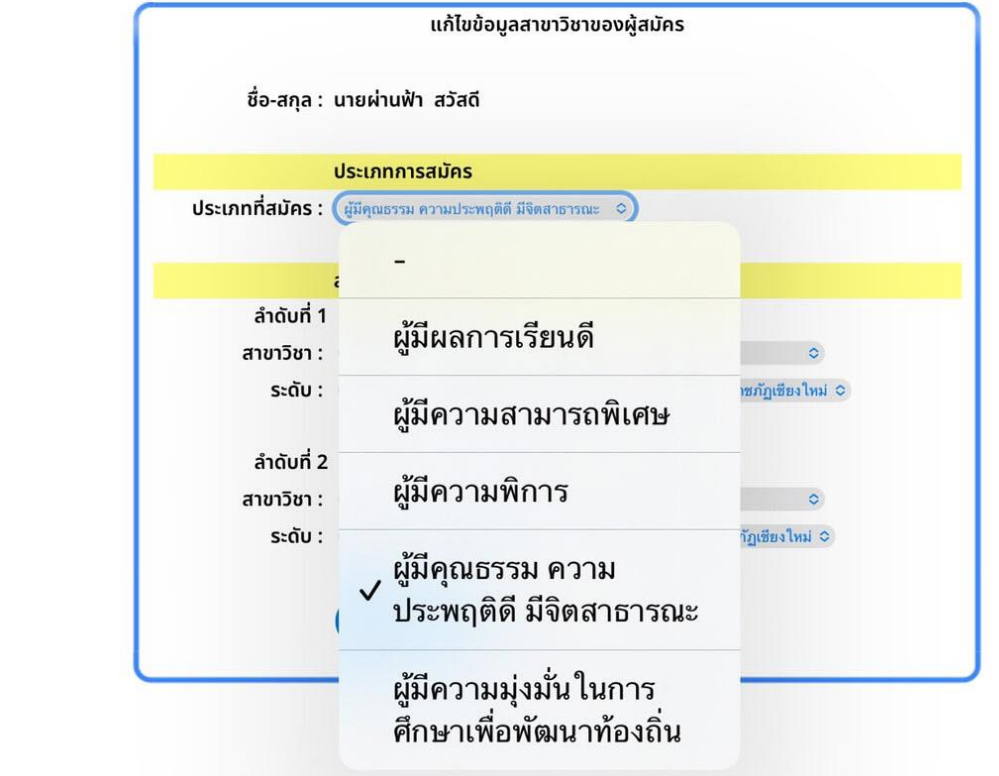

**ภาพที่ 10** แสดงรายการประเภทการสมัครที่ต้องการแก้ไขข้อมูล

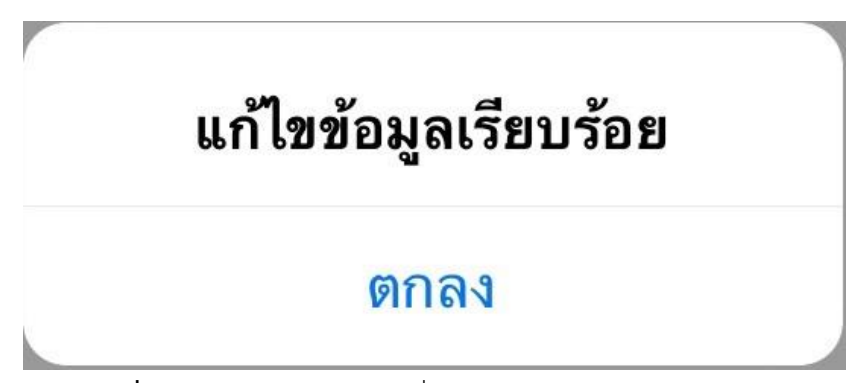

**ภาพที่ 11** แสดงการแจ้งเตือนเมื่อระบบจัดเก็บข้อมูลเรียบร้อยแล้ว

ในส่วนของการแก้ไขเกรดเฉลี่ยสะสม กรณีที่มีผู้สมัครกรอกข้อมูลเกรดเฉลี่ยสะสม 5 ภาคเรียน หรือ 3 ภาคเรียน ไม่ตรงกับใบรายงานผลการเรียน สถานศึกษาสามารถแก้ไขเกรดเฉลี่ยสะสมของผู้สมัครเป็นรายบุคคลได้ ตามภาพที่ 12 และ ภาพที่ 13

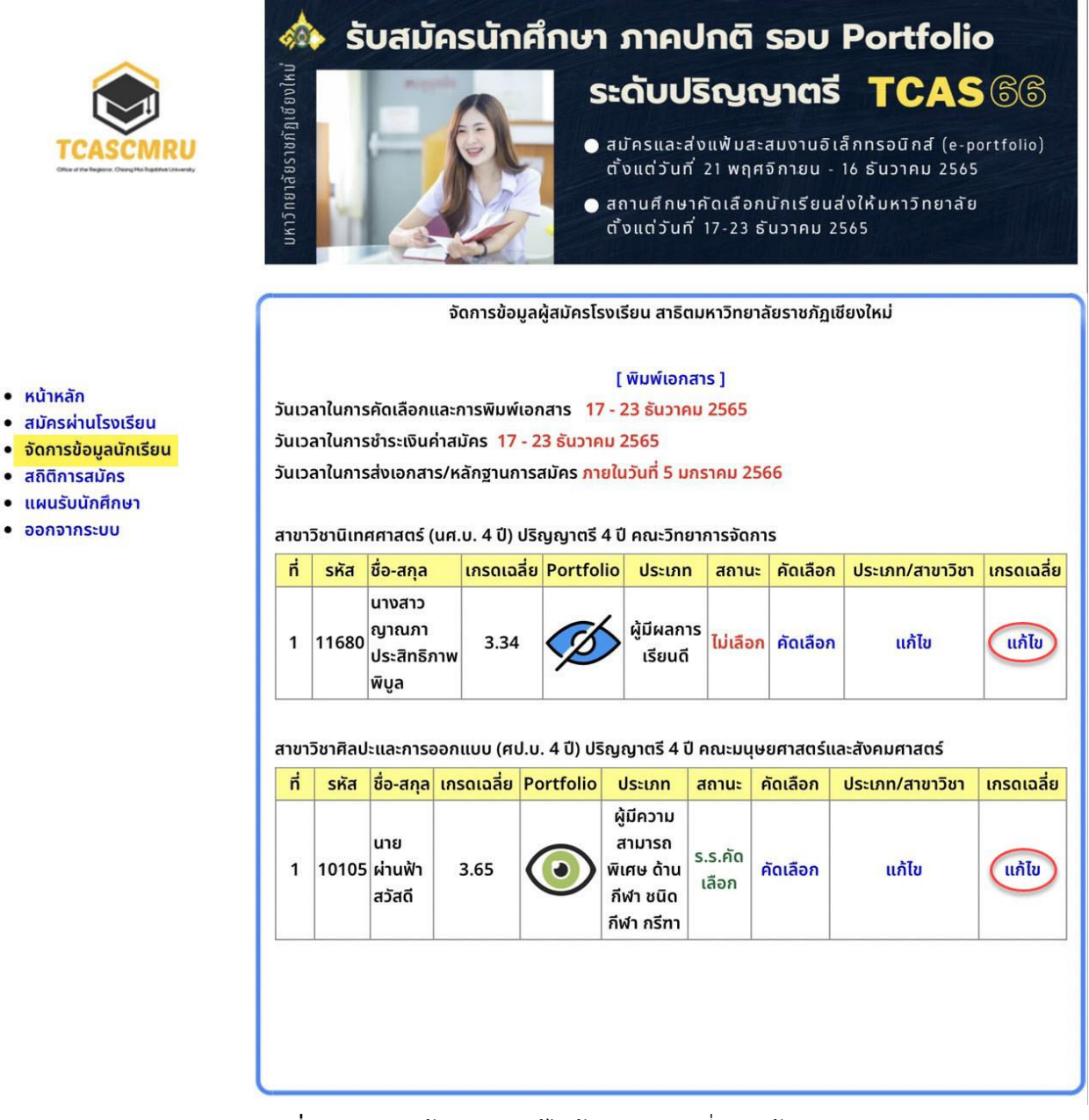

**ภาพที่ 12** แสดงหน้าจอหลักแก้ไขข้อมูลเกรดเฉลี่ยของผู้สมัคร

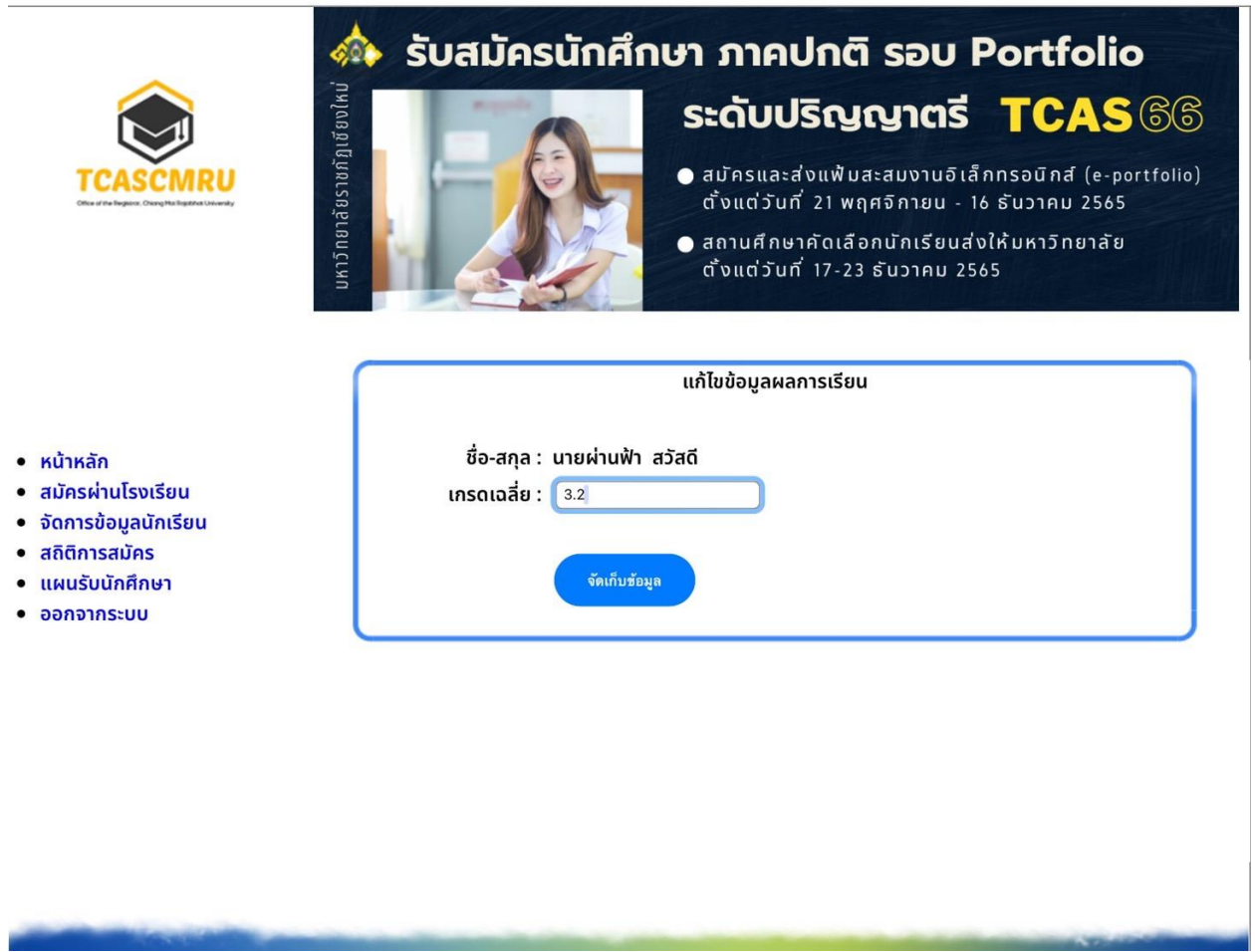

**ภาพที่ 13** แสดงหน้าจอการแก้ไขข้อมูลเกรดเฉลี่ยของผู้สมัคร

หลักจากตรวจสอบข้อมูลการสมัครและคัดเลือกผู้สมัครผ่านสถานศึกษาเรียบร้อยแล้ว ให้สถานศึกษา จัดพิมพ์เอกสารการสมัครของผู้สมัครทุกคน ใบสรุปรายชื่อผู้สมัครทั้งหมดของสถานศึกษา เอกสารการชำระเงินค่า สมัครของสถานศึกษา โดยคลิกเลือกที่ **[พิมพ์เอกสาร]** ตามภาพที่ 14 เอกสารการสมัครทั้งหมดจะแสดงออกมา ตามภาพที่ 15

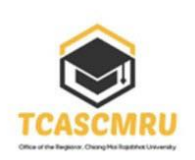

# รับสมัครนักศึกษา ภาคปกติ รอบ Portfolio

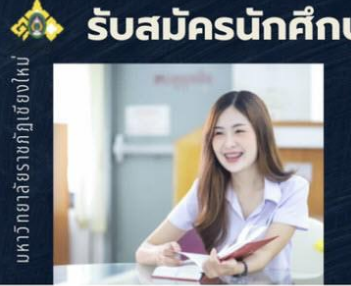

#### $\bullet$  สมัครและส่งแฟ้มสะสมงานอิเล็กทรอนิกส์ (e-portfolio) ตั้งแต่วันที่ 21 พฤศจิกายน - 16 ธันวาคม 2565

sะดับปริญญาตรี TCAS 66

 $\bullet$  สถานศึกษาคัดเลือกนักเรียนส่งให้มหาวิทยาลัย ตั้งแต่วันที่ 17-23 ธันวาคม 2565

จัดการข้อมูลผู้สมัครโรงเรียน สาธิตมหาวิทยาลัยราชภัฏเชียงใหม่

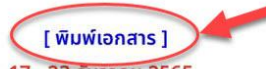

วันเวลาในการคัดเลือกและการพิมพ์เอกสาร 17 - 23 ธันวาคม 2565

วันเวลาในการชำระเงินค่าสมัคร 17 - 23 ธันวาคม 2565

วันเวลาในการส่งเอกสาร/หลักฐานการสมัคร ภายในวันที่ 5 มกราคม 2566

#### สาขาวิชานิเทศศาสตร์ (นศ.บ. 4 ปี) ปริญญาตรี 4 ปี คณะวิทยาการจัดการ

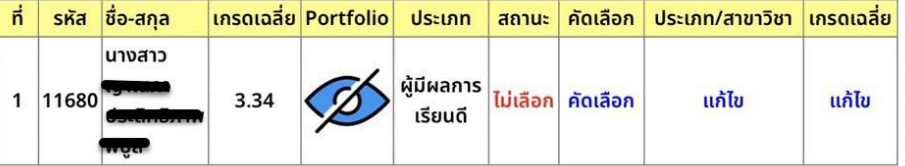

#### สาขาวิชาศิลปะและการออกแบบ (ศป.บ. 4 ปี) ปริญญาตรี 4 ปี คณะมนุษยศาสตร์และสังคมศาสตร์

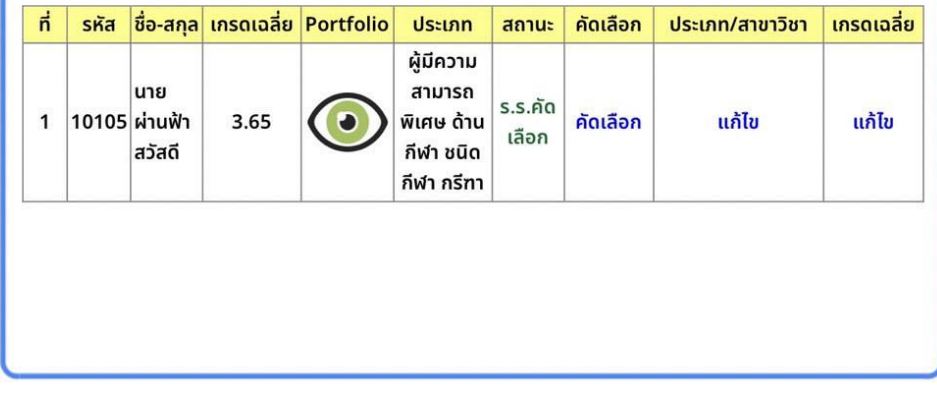

ุ ภาพที่ 14 แสดงหน้าจอการพิมพ์เอกสารการสมัครของสถานศึกษา

- หน้าหลัก
- สมัครผ่านโรงเรียน
- จัดการข้อมูลนักเรียน
- สถิติการสมัคร
- แผนรับนักศึกษา
- ออกจากระบบ

21/12/65 14:26

ใบสมัครเข้าศึกษา รอบที่ 1 : Portfolio

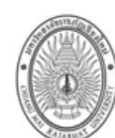

#### ใบสมัครเข้าศึกษามหาวิทยาลัยราชภัฏเชียงใหม่ รอบที่ 1 : Portfolio ปีการศึกษา 2566

( ผ้มีคณธรรม ความประพฤติดี มีจิตสาธารณะ) ุคณะ : 2 : มนุษยศาสตร์และสังคมศาสตร์

<u>ชื่อ นายผ่านฟ้า</u> สกุล <u>สวัสดี </u>สถานศึกษา \_<u>สาธิตมหาวิทยาลัยราชภัฏเชียงใหม่</u>\_รหัสประจำตัวผู้สมัคร : **10105** หมายเลขบัตรประจำตัวประชาชน ◘ ██ แผนการเรียนเดิม <u>วิทย์ - คณิต</u> เกรดเฉลี่ยสะสม (5 ภาคเรียน/3 ภาคเรียน) 3.24 สมัครเข้าศึกษาในมหาวิทยาลัยราชภัฏเชียงใหม่ ลำดับที่ 1 รหัสวิชา **821w** สาขาวิชาศิลปะและการออกแบบ (ศป.บ. 4 ปี) ระดับ ปริญญาตรี 4 ปี ประเภท ผู้มีคุณธรรม ความประพฤติดี มีจิตสาธารณะ ลำดับที่ 2 รหัสวิชา 6304 สาขาวิชาวิทยาการคอมพิวเตอร์ (วท.บ. 4 ปี) ระดับ ปริญญาตรี 4 ปี ประเภท ผู้มีคุณธรรม ความประพฤติดี มีจิตสาธารณะ กำหนดการสอบ สาขาวิชาลำดับที่ 1 สอบปฏิบัติศิลปะ วันที่ 14 ม.ค. 2566 **สาขาวิชาลำดับที่ 2** ไม่มีการทดสอบ วันที่ 14 ม.ค. 2566

หลักฐานที่กำหนดให้ส่งพร้อมแฟ้มสะสมผลงาน หากขาดเอกสารอย่างใดอย่างหนึ่ง มหาวิทยาลัยจะไม่รับพิจารณา

[✔] ใบสมัครตามแบบฟอร์มของมหาวิทยาลัยราชภัฏเชียงใหม่ จำนวน 1 ใบ

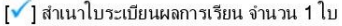

\* <u>หมายเหตุ</u> มหาวิทยาลัยไม่รับพิจารณาใบสมัครที่ไม่ผ่านการรับรองจากสถานศึกษา

วันที่ 21 ธันวาคม 2565

#### <u> คำรับรองของสถานศึกษา</u>

ข้าพเจ้าขอรับรองว่า ข้อความข้างต้นเป็นความจริงทุกประการ

ี่ สถานศึกษา <u>สาธิตมหาวิทยาลัยราชภัฏเชียงใหม่</u>

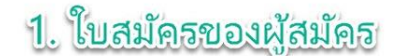

https://www.tcas.cmru.ac.th/cmruport66/\_view/school\_report.php

ิภาพที่ 15 แสดงตัวอย่างเอกสารการสมัครของผู้สมัคร

21/12/65 14:26

ใบสมัครเข้าศึกษา รอบที่ 1 : Portfolio

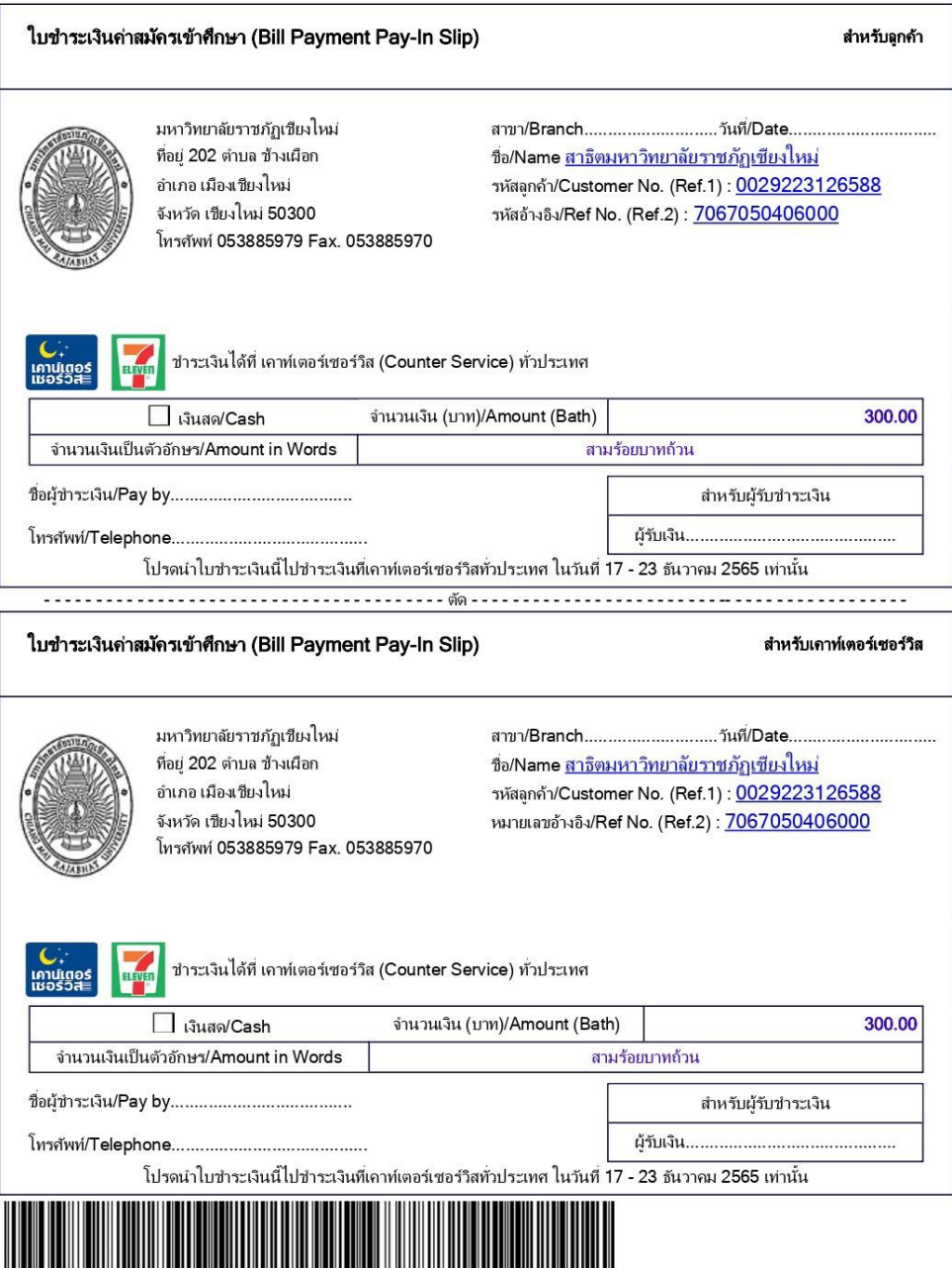

1099400042302102 0029223126588 7067050406000 30000

2. เอกสารการชำระเงินค่าสมัคร

https://www.tcas.cmru.ac.th/cmruport66/\_view/school\_report.php

ุ ภาพที่ 16 แสดงตัวอย่างใบสรุปรายชื่อผู้สมัครในสถานศึกษา

 $3/5$ 

ใบสมัครเข้าศึกษา รอบที่ 1 : Portfolio

21/12/65 14:26

#### สรุปรายชื่อผู้เข้ารับการคัดเลือกเป็นนักศึกษา มหาวิทยาลัยราชภัฏเชียงใหม่ ปีการศึกษา 2566 รอบที่ 1 : Portfolio โรงเรียน สาธิตมหาวิทยาลัยราชภัฏเชียงใหม่ จังหวัด เชียงใหม่

#### ผู้มีผลการเรียนดี

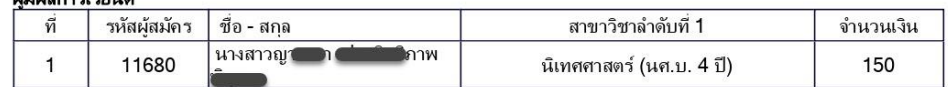

#### ผู้มีคณธรรม ความประพฤติดี มีจิตสาธารณะ

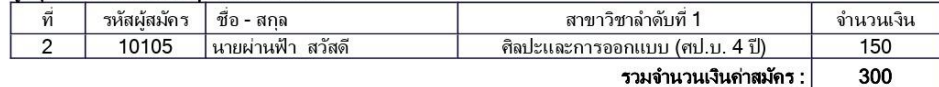

ขอรับรองว่าข้อมูลนี้ถูกต้อง

#### หมายเหตุ

**าม เอเทท**<br>1. จำนวนเงินค่าสมัครทั้งหมด ไม่รวมค่าธรรมเนียม<br>2. หากมีการแก้ไขจำนวนเงินในใบแจ้งการชำระเงิน เคาท์เตอร์เซอร์วิสจะไม่สามารถรับชำระเงินได้

3. เอกสารสรุปรายชื่อผู้สมัครของสถานศึกษา

https://www.tcas.cmru.ac.th/cmruport66/\_view/school\_report.php

**ภาพที่ 17** แสดงตัวอย่างใบแจ้งการชำระเงินค่าสมัครชองผู้สมัครในสถานศึกษา

### **สถิติผู้สมัคร**

เมื่อเลือกรายการสถิติผู้สมัคร จะปรากฏจำนวนผู้สมัครในแต่ละสาขาวิชาของสถานศึกษาตามภาพที่ 18

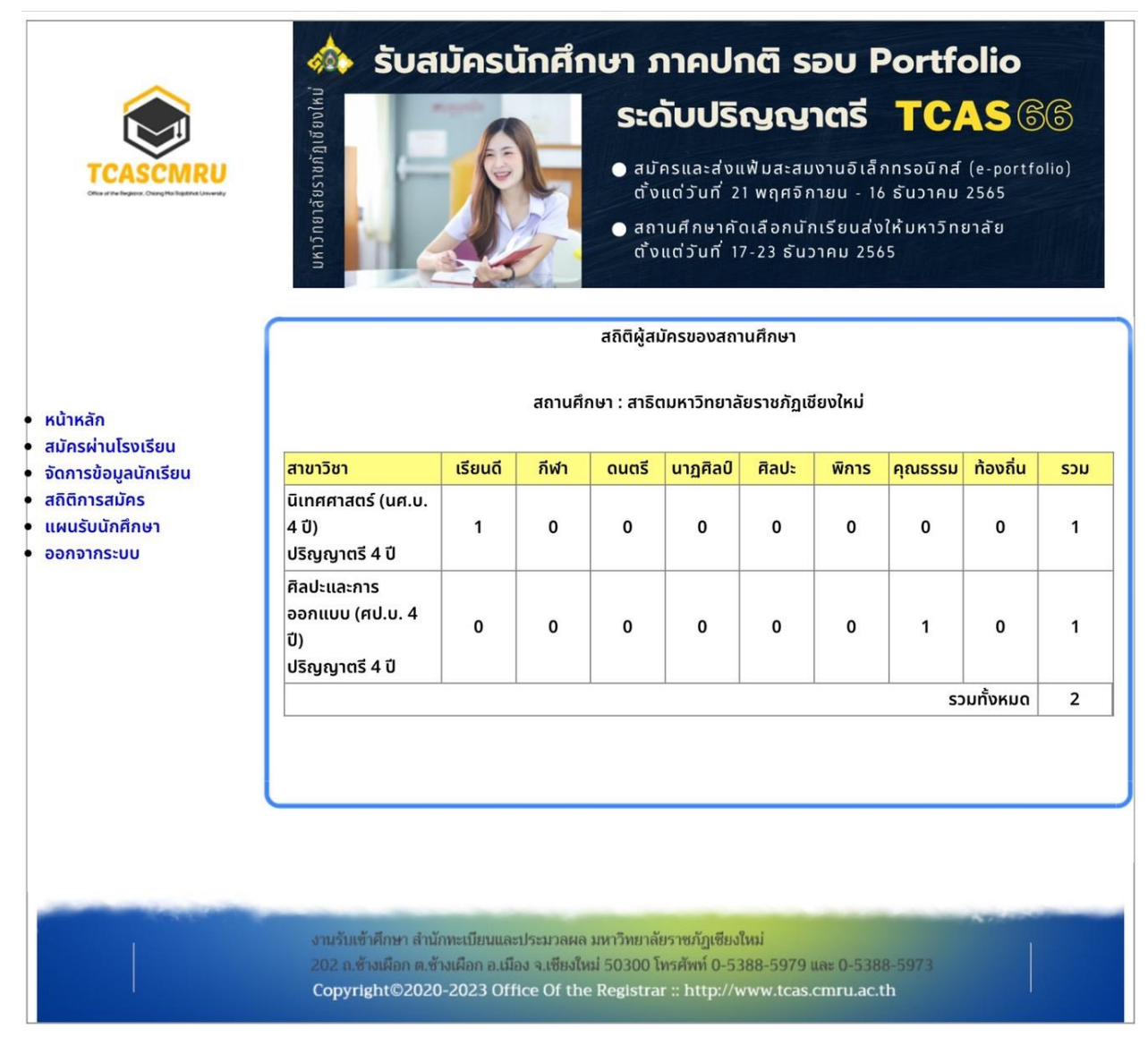

**ภาพที่ 18** แสดงหน้าจอสถิติการสมัครแต่ละสาขาวิชาของผู้สมัครในสถานศึกษา

### **แผนรับนักศึกษา**

เมื่อเลือกที่รายการหลัก แผนรับนักศึกษา จะแสดงตารางจำนวนรับของแต่ละสาขาวิชารวมทั้งคุณสมบัติ การรับสมัครของแต่ละสาขาวิชา ตามภาพที่ 19

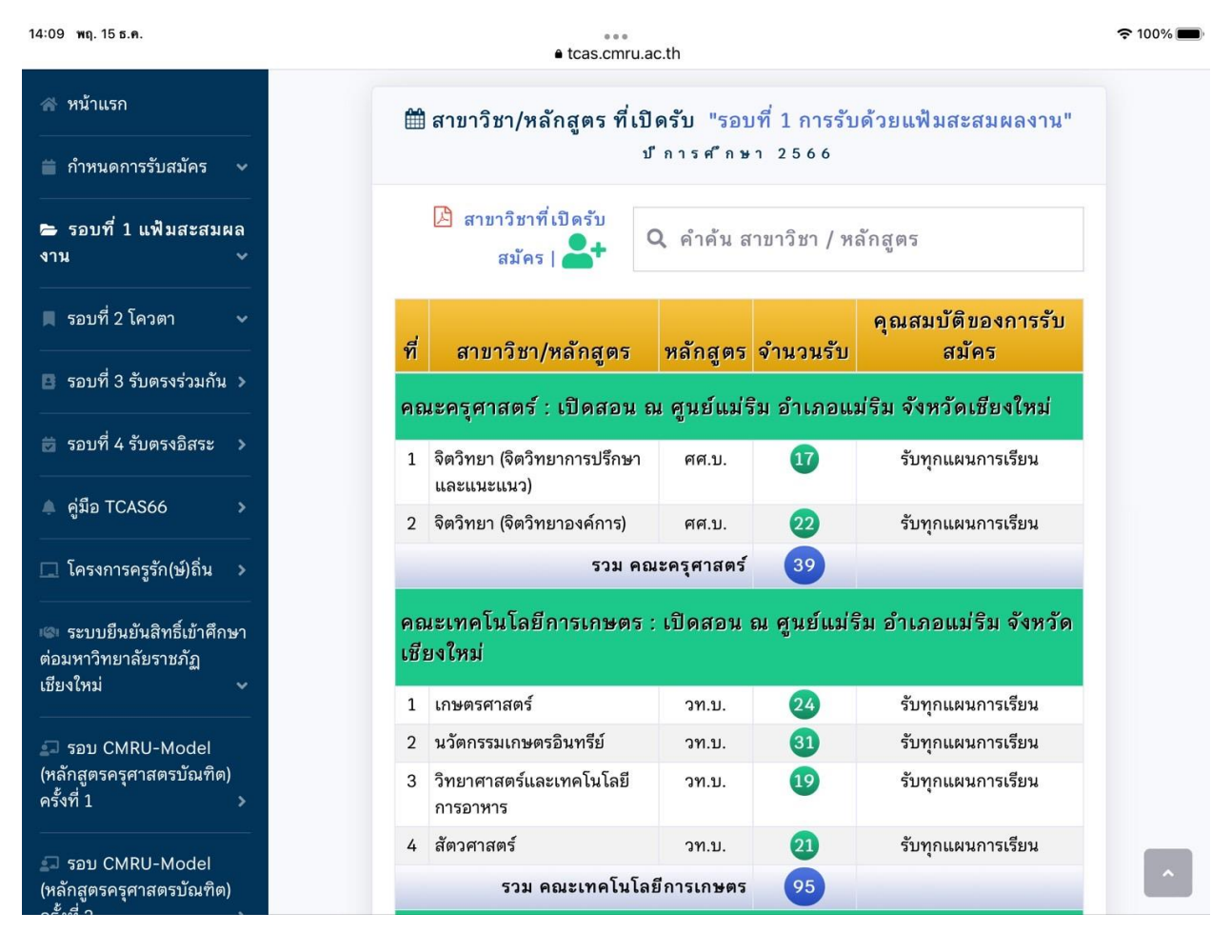

**ภาพที่ 19** แสดงแผนรับนักศึกษาในแต่ละสาขาวิชาในรอบที่ 1 Portfolio

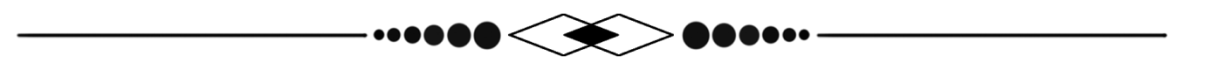